## IF YOU CAN NOT ACCESS MOODLE, PLEASE TRY THESE STEPS

## How to Log-in to Moodle

Go to http://www.susla.edu

Click on Log into Moodle

Click on Log into Moodle Consolidated site

Or go to <a href="https://moodle.sus.edu/">https://moodle.sus.edu/</a>

(Log in)-Upper right hand corner

Your username is: <a href="mailto:first4">firstname.lastname@sus.edu</a> (Or whatever your 'sus' email is)
Your password is: <a href="mailto:first4">first 4 letters of your lastname & last 4 digits of your U#</a>

**If you cannot log in** go to <a href="www.susla.edu">www.susla.edu</a> and scroll to the bottom of the page. Click on the E-Learning page link. Click on the "problem for students" link and fill out the form.

## **Or** click here

https://docs.google.com/forms/d/1hyz6asZkJV4Pe7ntr\_75n54q38aZjOuZca72WmdfTaQ/viewform?edit\_requested=true

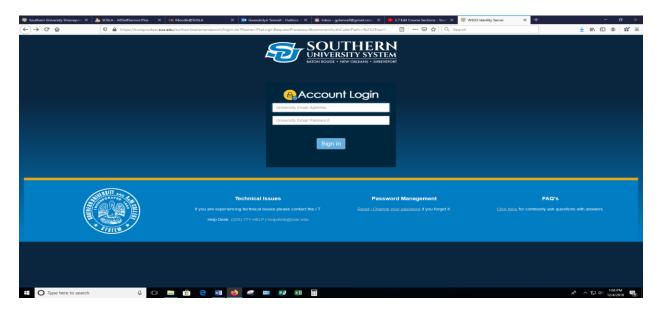